# **5. BAB V**

# **IMPLEMENTASI DAN PENGUJIAN**

## **5.1 IMPLEMENTASI PROGRAM**

Implementasi program digunakan untuk menerapkan perancangan halaman yang ada pada program dimana implementasi ini juga menguji program yang dibuat telah sesuai dengan sistem yang dirancang. Adapun implementasi sistem informasi pembelian dan penjualan pada Surya Jaya Aluminium Jambi dapat dijabarkan sebagai berikut :

1. Halaman Beranda

Halaman beranda merupakan halaman pertama diakses dengan menampilkan gambaran umum dari Surya Jaya Aluminium Jambi dan terdapat menu-menu untuk menampilkan halaman lainnya. Gambar 5.1 beranda merupakan hasil implementasi dari rancangan pada gambar 4.30.

|                         |                |                                         | LAPORAN V<br>PEMBELIAN V<br>SUPPLIER V | <b>BARANG W</b> | PENJUALAN V |                  | KONSUMEN V | <b>BERANDA</b>             |
|-------------------------|----------------|-----------------------------------------|----------------------------------------|-----------------|-------------|------------------|------------|----------------------------|
|                         |                |                                         |                                        |                 |             | ALUMINIUM        |            |                            |
|                         |                |                                         |                                        |                 |             |                  |            |                            |
| No.                     | Kode           | Data Stok Barang Yang Mau Habis<br>Nama | Kategori                               | Stok            |             | Harga Beli       |            | Harga Jual                 |
| 1                       | BR-0011        | Etalase Counter Uk: 1.5 Mtr             | Etalase                                | 4 Set           | Rp.         | 1.500.000,00 Rp. |            | 1,650,000,00               |
| $\overline{2}$          | BR-0010        | Etalase Counter Uk: 1 Mtr               | Etalase                                | 5 Set           | Rp.         | 1.000.000,00 Rp. |            | 1.100.000,00               |
| $\overline{\mathbf{3}}$ | BR-0012        | Geborak Jualan Uk: 1,5 Mtr              | Gerobak                                | 7 Set           | Rp.         | 1.800.000.00 Rp. |            |                            |
| $\ddot{\phantom{a}}$    | <b>BR-000S</b> | Keramik 40 x 40 cm                      | Keramik                                | 13 Set          | Rp.         | 120.000,00 Rp.   |            | 1.980.000,00<br>132.000.00 |
| 5                       | BR-0006        | Kaca Bening 5mm                         | Kaca Bening                            | 14 Kpng         | Rp.         | 40.000,00 Rp.    |            | 44.000,00                  |
| 6                       | BR-0009        | Keramik 30 x 30 cm                      | Keramik                                | 15 Set          | Rp.         | 100.000,00 Rp.   |            | 110.000,00                 |
| $\overline{7}$          | BR-0001        | Hollow 7/8 Pinggul                      | Rangka Aluminium                       | 15 Btng         | Rp.         | 20.000,00 Rp.    |            | 22,000.00                  |
| $\mathbf{s}$            | BR-0007        | Kaca Bening 6mm                         | Kaca Bening                            | 15 Kpng         | Rp.         | 45.000,00 Rp.    |            | 49,500.00                  |

**Gambar 5.1 Halaman Beranda**

## 2. Halaman Laporan User

Halaman laporan user merupakan halaman yang digunakan untuk menampilkan informasi mengenai data user yang telah diinput dan terdapat tombol untuk mencetak sesuai dengan kebutuhannya. Gambar 5.2 laporan user merupakan hasil implementasi dari rancangan pada gambar 4.31.

|                | Laporan Data User<br>Telepon: 0852 6606 6333 | Alamat: Jln. Mulawarman (Lrg Bambu Kuning) No. 12 B, Talang Banjar, Jambi |               |                |               |
|----------------|----------------------------------------------|---------------------------------------------------------------------------|---------------|----------------|---------------|
| No             | <b>Kode User</b>                             | <b>Nama</b> User                                                          | <b>Alamat</b> | <b>Telepon</b> | <b>Bagian</b> |
| $\mathbf{1}$   | U-2020-01                                    | admin                                                                     | Jambi         | 081290192811   | admin         |
| $\overline{2}$ | U-2020-02                                    | karvatvan                                                                 | Jambi         | 085209118929   | karvawan      |
| $\overline{3}$ | U-2020-03                                    | surva                                                                     | Jambi         | 085289191900   | pimpinan      |
|                |                                              | (mm)                                                                      |               | (admin)        |               |
|                |                                              |                                                                           | Cetak Laporan |                |               |
|                |                                              |                                                                           | Kemball       |                |               |
|                |                                              |                                                                           |               |                |               |

**Gambar 5.2 Halaman Laporan User**

## 3. Halaman Laporan Konsumen

Halaman laporan konsumen merupakan halaman yang digunakan untuk menampilkan informasi mengenai data konsumen yang telah diinput dan terdapat tombol untuk mencetak sesuai dengan kebutuhannya. Gambar 5.3 laporan konsumen merupakan hasil implementasi dari rancangan pada gambar 4.32.

| No.            | <b>Kode Konsumen</b> | Nama Konsumen          | <b>Alamat</b>                                                                     | <b>Telepon</b>                                             | Email                  |
|----------------|----------------------|------------------------|-----------------------------------------------------------------------------------|------------------------------------------------------------|------------------------|
| $1^{\circ}$    | K-2020-005           | Dicky Rico             | Jl. Jend. Sudirman No.18, Tambak Sari, Jambi                                      | 081789891387                                               | dicky.rico@gmail.com   |
| $2^{\circ}$    | K-2020-004           | Hermansvah             | Jl. Gatot Subroto No.84, Sungai Asam, Kec. Ps. Jambi, Kota Jambi, Jambi 36123     | 085389117890                                               | hermansvah23@gmail.com |
| 3              | K-2020-007           | Modern Furniture Jambi | Jl. MH Thamrin No.48 D, Orang Kavo Hitam, Kec. Ps. Jambi                          | 085267995578                                               | morern.fun@gmail.com   |
| $\overline{4}$ | K-2020-002           | Nanang                 | Jl. Pattimura No.139, 5impang IV Sipin, Kec. Telanaipura, Kota Jambi, Jambi 36124 | 081932818989                                               | nanang21@gmail.com     |
| 5 <sup>1</sup> | K-2020-008           | Rajawali Alumunium     | Payo Selincah, Kota Jambi                                                         | 085398779789                                               | rajawali.213@gmail.com |
| 6              | K-2020-003           | Raul Remos             | JL. Kolonel Abunjani, No. 39D RT. 001, Kenali Besar Kota Baru                     | 085283998080                                               | raul.remos@gmail.com   |
| $\overline{7}$ | K-2020-006           | Rizal Antoni           | Jl. Halim Perdana Kusuma, Sungai Asam, Kec. Ps. Jambi                             | 085371111918                                               | rizal.antoni@gmail.com |
| $\mathbf{s}$   | K-2020-001           | Tunai                  |                                                                                   | $\theta$                                                   |                        |
|                |                      | Diperiksa Oleh.        |                                                                                   | Jambi, 20-07-2020<br>Surva Java Aluminium Jambi<br>(admin) |                        |

**Gambar 5.3 Halaman Laporan Konsumen**

4. Halaman Laporan Supplier

Halaman laporan supplier merupakan halaman yang digunakan untuk menampilkan informasi mengenai data supplier yang telah diinput dan terdapat tombol untuk mencetak sesuai dengan kebutuhannya. Gambar 5.4 laporan supplier merupakan hasil implementasi dari rancangan pada gambar 4.33.

| No             | Kode<br><b>Supplier</b> | Nama Supplier                | Alamat                                                                                          | <b>Telepon</b>                                             | Email                    | Tempo<br><b>Pembavaran</b> |
|----------------|-------------------------|------------------------------|-------------------------------------------------------------------------------------------------|------------------------------------------------------------|--------------------------|----------------------------|
|                | S-2020-004              | CV. Lestari Mandiri          | JL Berdikari, No 26 RT 17, Selincah, Pavo Selincah, Kec. Jambi Tim., Kota Jambi, Jambi<br>36148 | 0741571295                                                 | lestari.mdr@gmail.com    | Hari                       |
| $\overline{2}$ | S-2020-001              | Toko Java Aluminium          | Jl. Kolonel Abunjani No.71, Simpang III Sipin, Kec. Telanaipura, Kota Jambi, Jambi<br>36124     | 074165648                                                  | java.aluminium@gmail.com | Hari                       |
| $\overline{3}$ | S-2020-002              | Toko Kaca Jambi<br>Aluminium | Jl. Guru Muchtar No.12, Jelutung, Kec. Jelutung, Kota Jambi, Jambi 36124                        | 081927338938                                               | kaca.jambi@gmail.com     | Hari                       |
| $\overline{4}$ | 5-2020-003              | Toko Sinar Kaca              | Jl. Lkr. Selatan No.1, Talang Bakung, Kec. Jambi Sel., Kota Jambi, Jambi 36139                  | 0811744449                                                 | sinarkaca.jbi@gmail.com  | Hari                       |
|                |                         |                              | Diperiksa Oleh.<br>(                                                                            | Tambi, 20-07-2020<br>Surva Java Aluminium Jambi<br>(admin) |                          |                            |

**Gambar 5.4 Halaman Laporan Supplier**

## 5. Halaman Laporan Barang

Halaman laporan barang merupakan halaman yang digunakan untuk menampilkan informasi mengenai data barang yang telah diinput dan terdapat tombol untuk mencetak sesuai dengan kebutuhannya. Gambar 5.5 laporan barang merupakan hasil implementasi dari rancangan pada gambar 4.34.

| No.                     | <b>Kode Barang</b> | Kategori                                     | Nama Barang                 | <b>Stok</b> |                              | Harga Beli                 | <b>Harga</b> Jual |
|-------------------------|--------------------|----------------------------------------------|-----------------------------|-------------|------------------------------|----------------------------|-------------------|
| 1                       | BR-0010            | Etalase                                      | Etalase Counter Uk: 1 Mtr   | 5 Set       | Rp.                          | 1.000.000,00 Rp.           | 1.100.000.00      |
| $\overline{2}$          | BR-0011            | Etalase                                      | Etalase Counter Uk: 1,5 Mtr | 3 Set       | Rp.                          | 1.500.000,00 Rp.           | 1.650.000,00      |
| $\overline{3}$          | BR-0012            | Gerobak                                      | Geborak Jualan Uk: 1,5 Mtr  | 7 Set       | Rp.                          | 1.800.000,00 Rp.           | 1.980.000,00      |
| $\overline{4}$          | BR-0001            | Rangka Aluminium                             | Hollow 7/8 Pinggul          | 13 Btng     | Rp.                          | 20.000,00 Rp.              | 22.000.00         |
| 5                       | BR-0002            | Rangka Aluminium                             | Hollow 7/8 Segi             | 30 Btng     | Rp.                          | 14.000,00 Rp.              | 15,400.00         |
| 6                       | BR-0003            | Rangka Aluminium                             | Hollow Pintu                | 20 Btng     | Rp.                          | 30.000,00 Rp.              | 33,000,00         |
| 7                       | BR-0006            | Kaca Bening                                  | Kaca Bening 5mm             | 14 Kpng     | Rp.                          | 40.000,00 Rp.              | 44.000,00         |
| $\overline{\mathbf{S}}$ | BR-0007            | Kaca Bening                                  | Kaca Bening 6mm             | 15 Kpng     | Rp.                          | 45.000,00 Rp.              | 49.500,00         |
| $\mathbf{Q}$            | BR-0009            | Keramik                                      | Keramik 30 x 30 cm          | 15 Set      | Rp.                          | 100.000,00 Rp.             | 110,000,00        |
| 10                      | BR-0008            | Keramik                                      | Keramik 40 x 40 cm          | 13 Set      | Rp.                          | 120.000,00 Rp.             | 132,000.00        |
| 11                      | BR-0004            | Rangka Aluminium                             | Siku 1/2                    | 30 Btng     | Rp.                          | 40.000,00 Rp.              | 44.000,00         |
| 12                      | BR-0005            | Kaca Bening                                  | U Kaca                      | 35 Btng     | Rp.                          | 40.000,00 Rp.              | 44.000,00         |
|                         |                    | Diperiksa Oleh.<br>$($ <i>commonmumana</i> ) |                             |             | Jambi, 20-07-2020<br>(admin) | Surya Java Aluminium Jambi |                   |

**Gambar 5.5 Halaman Laporan Barang**

6. Halaman Laporan Pembelian

Halaman laporan pembelian merupakan halaman yang digunakan untuk menampilkan informasi mengenai data pembelian yang telah diinput dan terdapat tombol untuk mencetak sesuai dengan kebutuhannya. Gambar 5.6 laporan pembelian merupakan hasil implementasi dari rancangan pada gambar 4.35

| $\mathbf{1}$<br>$2^{\circ}$ | P-20200614-001 | 07-06-2020 | Toko Java Aluminium                                               | Tunai  |            |                                                                               |                                                |     |               |
|-----------------------------|----------------|------------|-------------------------------------------------------------------|--------|------------|-------------------------------------------------------------------------------|------------------------------------------------|-----|---------------|
|                             |                |            |                                                                   |        |            | 20 Kpng Kaca Bening 5mm<br>30 Kpng Kaca Bening 6mm                            | 40.000.00 Rp.<br>Rp.<br>45,000,00              |     | 2,150,000.00  |
|                             | P-20200614-002 | 08-06-2020 | CV. Lestari Mandiri                                               | Kredit | 08-07-2020 | 40 Bing Hollow 7/8 Pinggul<br>50 Btng Hollow 7/8 Segi<br>30 Btng Hollow Pintu | 20.000.00 Rp.<br>Rp.<br>14,000.00<br>30,000.00 |     | 2,400,000.00  |
| $\overline{3}$              | P-20200614-003 | 08-06-2020 | Toko Sinar Kaca                                                   | Tunai  | à.         | 30 Btng Siku 1/2<br>40 Btng U Kaca                                            | 40.000.00 Rp.<br>Ro.<br>40,000.00              |     | 2,800,000.00  |
| 4                           | P-20200614-004 | 10-06-2020 | Toko Sinar Kaca                                                   | Kredit | 10-07-2020 | 15 Set Keramik 30 x 30 cm<br>20 Set Keramik 40 x 40 cm                        | Rp. 100.000.00 Rp.<br>120.000.00               |     | 3,900,000,00  |
| $\overline{5}$              | P-20200614-005 | 10-06-2020 | Toko Java Aluminium                                               | Tunai  | ×.         | 8 Set Etalase Counter Uk: 1.5 Mtr<br>5 Set Etalase Counter Uk : 1 Mtr         | Rp. 1.500.000.00 Rp.<br>1,000,000.00           |     | 17.000.000,00 |
| 6                           | P-20200614-006 | 10-06-2020 | Toko Sinar Kaca                                                   | Tunai  | ×.         | 10 Set Geborak Jualan Uk: 1,5 Mtr                                             | Rp. 1.800.000,00 Rp.                           |     | 18,000,000.00 |
| $\overline{z}$              | P-20200614-007 | 11-06-2020 | Toko Java Aluminium                                               | Kredit | 11-07-2020 | 2 Set Etalase Counter Uk : 1 Mtr<br>2 Set Geborak Jualan Uk: 1.5 Mtr          | Rp. 1.000.000,00 Rp.<br>1,800,000.00           |     | 5,600,000.00  |
| 8                           | P-20200708-008 | 08-07-2020 | Toko Java Aluminium                                               | Tunai  | $\sim$     | 5 Btng Hollow 7/8 Segi<br>5 Btng Siku 1/2                                     | 14.000,00 Rp.<br>Rp.<br>40.000.00              |     | 270.000,00    |
|                             |                |            | Total Akhir Pembelian Tanggal 01-06-2020 Sampai Dengan 20-07-2020 |        |            |                                                                               |                                                | Rp. | 52.120.000.00 |

**Gambar 5.6 Halaman Laporan Pembelian**

7. Halaman Laporan Penjualan

Halaman laporan penjualan merupakan halaman yang digunakan untuk menampilkan informasi mengenai data penjualan yang telah diinput. Gambar 5.7 laporan penjualan merupakan hasil implementasi dari rancangan pada gambar 4.36.

| No.                     | <b>Kode Penjualan</b> | <b>Tgl Penjualan</b> | Nama Konsumen                                                     | <b>Status</b> | <b>Jatuh Tempo</b> | <b>Barang</b>                                                                                              |     | <b>Harga Jual</b>                                    | <b>Diskon</b>              |     | <b>Total Uang</b> |
|-------------------------|-----------------------|----------------------|-------------------------------------------------------------------|---------------|--------------------|----------------------------------------------------------------------------------------------------|-----|------------------------------------------------------|----------------------------|-----|-------------------|
| 1                       | P-20200614-001        | 10-06-2020           | Rizal Antoni                                                      | Tunai         |                    | 1 Set Etalase Counter Uk : 1 Mtr<br>10 Btng Hollow 7/8 Pinggul                                             | Rp. | 1.100.000,00<br>22,000.00                            | 0.96<br>0%                 | Rp. | 1.320.000,00      |
| $\overline{2}$          | P-20200614-002        | 10-06-2020           | Modern Furniture Jambi                                            | Kredit        | 03-08-2020         | 1 Set Geborak Jualan Uk : 1.5 Mtr<br>2 Set Keramik 40 x 40 cm<br>5 Btng U Kaca<br>5 Btng Siku 1/2          | Rp. | 1,980,000,00<br>132,000.00<br>44,000,00<br>44.000.00 | 0.96<br>0.96<br>0.96<br>0% | Rp. | 2.684.000.00      |
| 3                       | P-20200614-003        | 11-06-2020           | Tunai                                                             | Tunai         | ÷                  | 20 Bing Hollow 7/8 Segi<br>10 Btng Hollow 7/8 Pinggul                                                      | Rp. | 15,400.00<br>22.000.00                               | 0%<br>0.96                 | Rp. | 528.000.00        |
| 4                       | P-20200614-004        | 11-06-2020           | Dicky Rico                                                        | Tunai         |                    | 5 Btng Hollow 7/8 Segi<br>6 Bing Hollow Pintu<br>7 Kpng Kaca Bening 6mm                                    | Rp. | 15.400,00<br>33,000.00<br>49,500.00                  | 0%<br>0.96<br>0.96         | Rp. | 621,500.00        |
| 5                       | P-20200614-005        | 12-06-2020           | Rajawali Alumunium                                                | Kredit        | 03-08-2020         | 2 Set Etalase Counter Uk : 1.5 Mtr                                                                         | Rp. | 1.650.000,00                                         | 0%                         | Rp. | 3.300.000,00      |
| $\ddot{\sigma}$         | P-20200614-006        | 13-06-2020           | Nanang                                                            | Tunai         | ×                  | <b>4 Btng Hollow Pintu</b><br>5 Set Keramik 40 x 40 cm<br>8 Kpng Kaca Bening 6mm                           | Rp. | 33,000,00<br>132.000,00<br>49,500.00                 | 0.96<br>0.56<br>0.56       | Rp. | 1.188.000.00      |
| $\overline{\tau}$       | P-20200614-007        | 13-06-2020           | Rizal Antoni                                                      | Tunai         | ×.                 | 1 Set Etalase Counter Uk: 1,5 Mtr<br>2 Set Geborak Jualan Uk: 1,5 Mtr                                      | Rp. | 1.650.000,00<br>1,980,000.00                         | 0.56<br>5%                 | Rp. | 5.412.000.00      |
| $\overline{\mathbf{s}}$ | P-20200614-008        | 14-06-2020           | Hermansyah                                                        | Kredit        | 03-08-2020         | 1 Set Etalase Counter Uk : 1 Mtr<br>1 Set Etalase Counter Uk: 1.5 Mtr<br>1 Set Geborak Jualan Uk : 1.5 Mtr | Rp. | 1.100.000,00<br>1,650,000.00<br>1,980,000,00         | 0.96<br>0%<br>0.96         | Rp. | 4.730.000,00      |
| 9                       | P-20200614-009        | 14-06-2020           | Raul Remos                                                        | Tunai         | ٠                  | 5 Btng Hollow 7/8 Pinggul<br>1 Set Geborak Jualan Uk: 1.5 Mtr<br>6 Kpng Kaca Bening 5mm                    | Rp. | 22.000.00<br>1.980.000.00<br>44.000.00               | 0%<br>0.96<br>0.96         | Ro. | 2.354.000.00      |
| 10                      | P-20200708-010        | 08-07-2020           | Nanang                                                            | Tunai         | ÷                  | 2 Btng Hollow 7/8 Pinggul<br>1 Set Etalase Counter Uk : 1.5 Mtr                                            | Rp. | 22.000.00<br>1,650,000.00                            | 0.56<br>0%                 | Rp. | 1,694,000.00      |
|                         |                       |                      | Total Akhir Penjualan Tanggal 01-06-2020 Sampai Dengan 20-07-2020 |               |                    |                                                                                                    |     |                                                      |                            | Rp. | 23.831.500.00     |

**Gambar 5.7 Halaman Laporan Penjualan**

8. Halaman *Login*

Halaman *login* merupakan halaman yang digunakan pengguna sistem untuk masuk ke halaman utama dengan mengisi nama user dan *password* di kolom yang tersedia. Gambar 5.8 *login* merupakan hasil implementasi dari rancangan pada gambar 4.37.

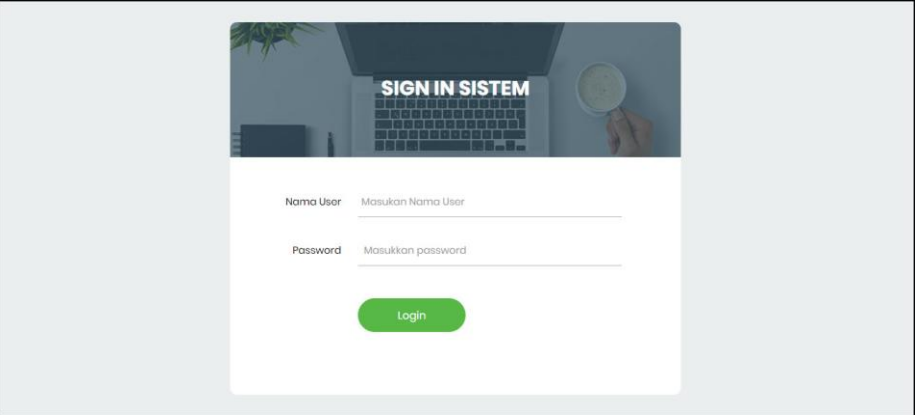

**Gambar 5.8 Halaman** *Login*

9. Halaman Tambah User

Halaman tambah user merupakan halaman yang digunakan untuk menambah data user dengan mengisi data pada kolom yang tersedia. Gambar 5.9 tambah user merupakan hasil implementasi dari rancangan pada gambar 4.38.

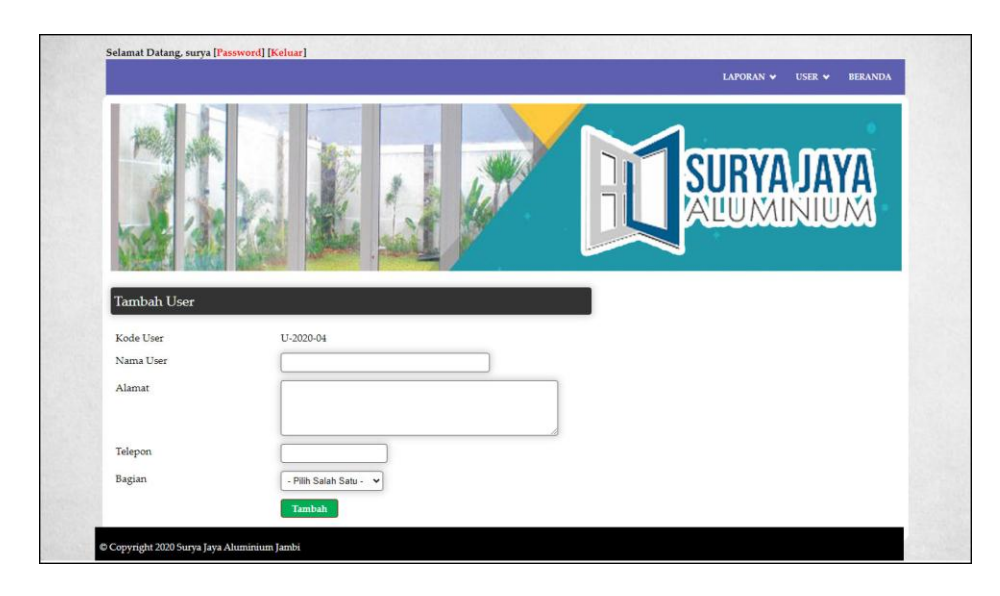

**Gambar 5.9 Halaman Tambah User**

## 10. Halaman Tambah Konsumen

Halaman tambah konsumen merupakan halaman yang digunakan untuk menambah data konsumen dengan mengisi data pada kolom yang tersedia. Gambar 5.10 tambah konsumen merupakan hasil implementasi dari rancangan pada gambar 4.39.

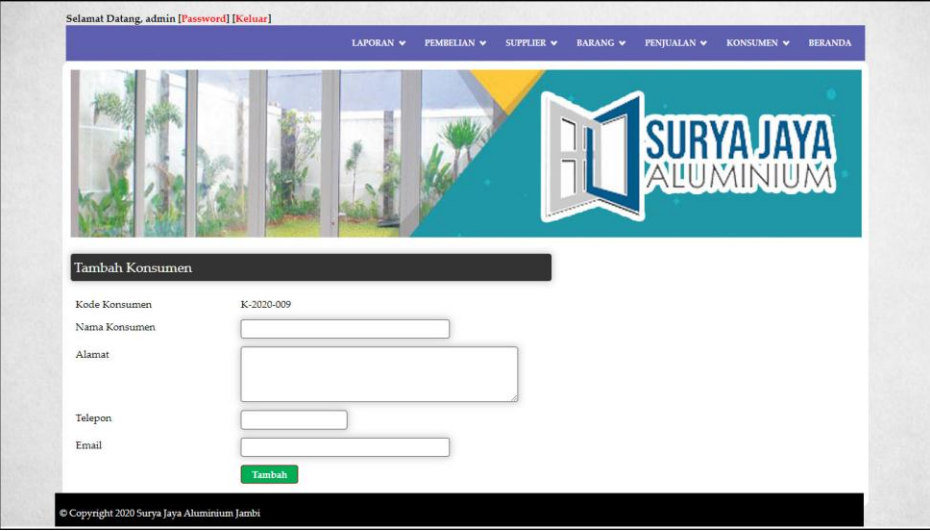

**Gambar 5.10 Halaman Tambah Konsumen**

11. Halaman Tambah Supplier

Halaman tambah supplier merupakan halaman yang digunakan untuk menambah data supplier dengan mengisi data pada kolom yang tersedia. Gambar 5.11 tambah supplier merupakan hasil implementasi dari rancangan pada gambar 4.40.

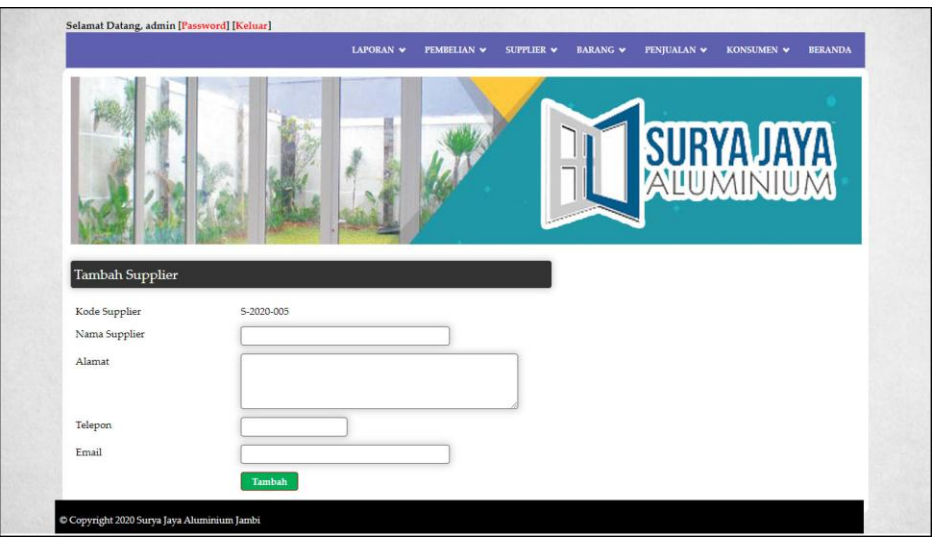

**Gambar 5.11 Halaman Tambah Supplier**

12. Halaman Tambah Kategori

Halaman tambah kategori merupakan halaman yang digunakan untuk menambah data kategori dengan mengisi data pada kolom yang tersedia. Gambar 5.12 tambah kategori merupakan hasil implementasi dari rancangan pada gambar 4.41.

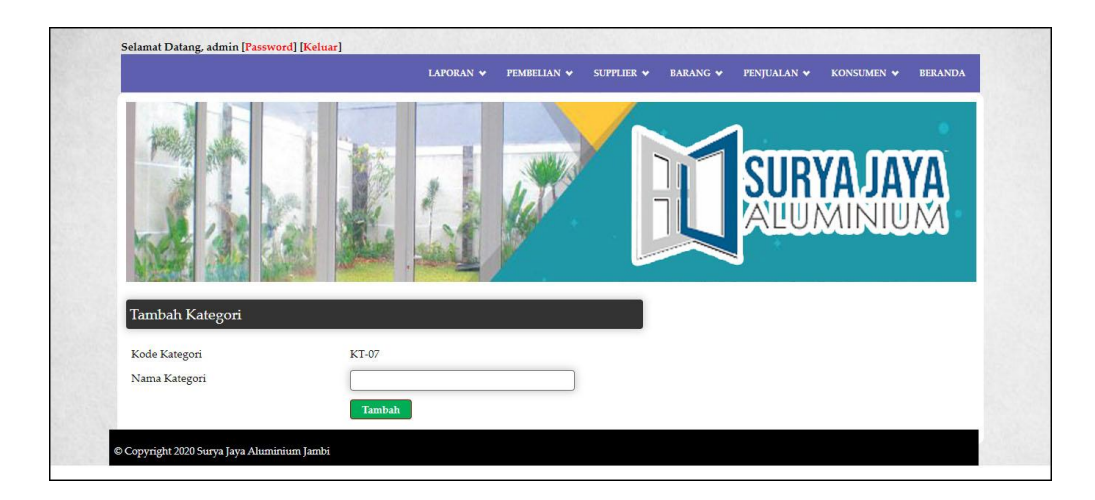

**Gambar 5.12 Halaman Tambah Kategori**

13. Halaman Tambah Barang

Halaman tambah barang merupakan halaman yang digunakan untuk menambah data barang dengan mengisi data pada kolom yang tersedia. Gambar 5.13 tambah barang merupakan hasil implementasi dari rancangan pada gambar 4.42.

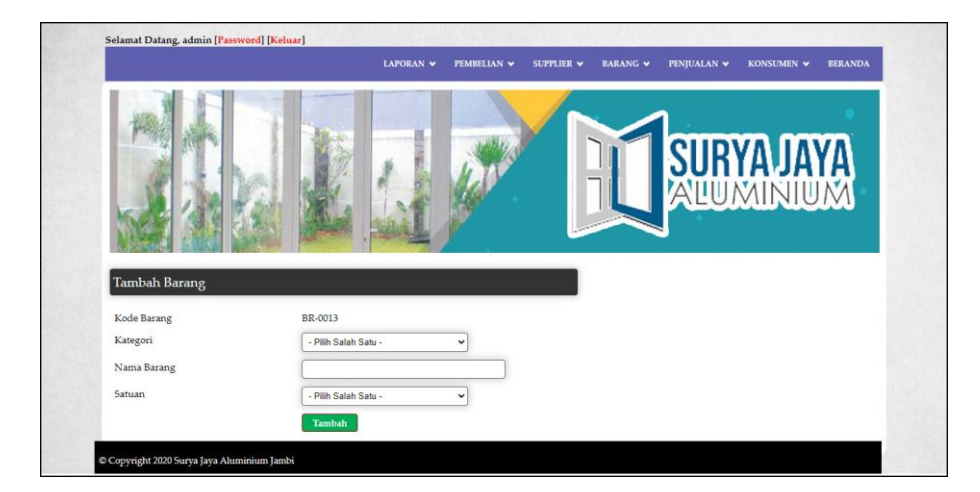

**Gambar 5.13 Halaman Tambah Barang**

#### 14. Halaman Tambah Pembelian

Halaman tambah pembelian merupakan halaman yang digunakan untuk menambah data pembelian dengan mengisi data pada kolom yang tersedia. Gambar 5.14 tambah pembelian merupakan hasil implementasi dari rancangan pada gambar 4.43.

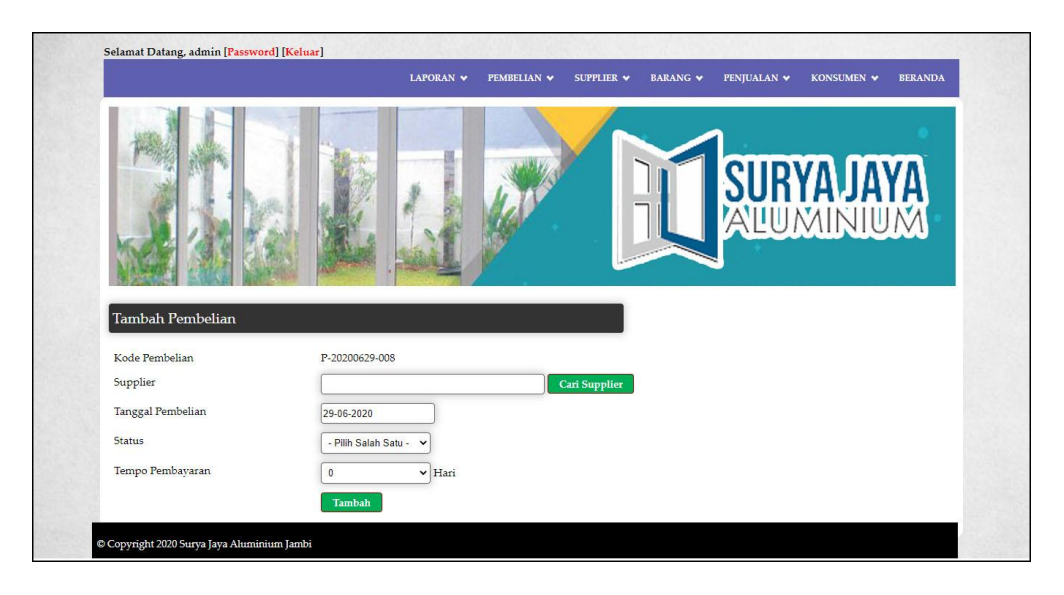

**Gambar 5.14 Halaman Tambah Pembelian**

## 15. Halaman Detail Pembelian

Halaman detail pembelian merupakan halaman yang digunakan untuk menambah data detail dengan mengisi data pada kolom yang tersedia dan terdapat informasi mengenai pembelian. Gambar 5.15 detail pembelian merupakan hasil implementasi dari rancangan pada gambar 4.44.

|                   | KONSUMEN V      | PENJUALAN V         | <b>BARANG V</b><br>SUPPLIER V | PEMBELIAN V | LAPORAN $\blacktriangledown$ |     |                 |             |
|-------------------|-----------------|---------------------|-------------------------------|-------------|------------------------------|-----|-----------------|-------------|
|                   |                 |                     |                               |             |                              |     | <b>ALUMINIU</b> | <b>AYA</b>  |
| Detail Pembelian  |                 |                     |                               |             |                              |     |                 |             |
| Kode Pembelian    |                 | P-20200708-008      |                               | Barang      |                              |     |                 | Data Barang |
| Nama Supplier     |                 | Toko Jaya Aluminium |                               | Harga Beli  |                              |     |                 |             |
|                   |                 | Tunai               |                               | Jumlah      |                              |     |                 |             |
| Status            |                 |                     |                               |             |                              |     |                 |             |
| Tanggal Pembelian |                 | 08-07-2020          |                               |             | Tambah                       |     |                 |             |
| No.               | Nama Barang     |                     | Harga Beli                    |             | Jumlah                       |     | <b>Total</b>    | Pilihan     |
| $1\,$             | Hollow 7/8 Segi |                     | Rp.                           | 14.000,00   | 5 Btng                       | Rp. | 70.000,00       | m           |
| $\overline{2}$    | Siku 1/2        |                     | Rp.                           | 40.000,00   | 5 Btng                       | Rp. | 200.000,00      | 俞           |

**Gambar 5.15 Halaman Detail Pembelian**

16. Halaman Tambah Penjualan

Halaman tambah penjualan merupakan halaman yang digunakan untuk menambah data penjualan dengan mengisi data pada kolom yang tersedia. Gambar 5.16 tambah penjualan merupakan hasil implementasi dari rancangan pada gambar 4.45.

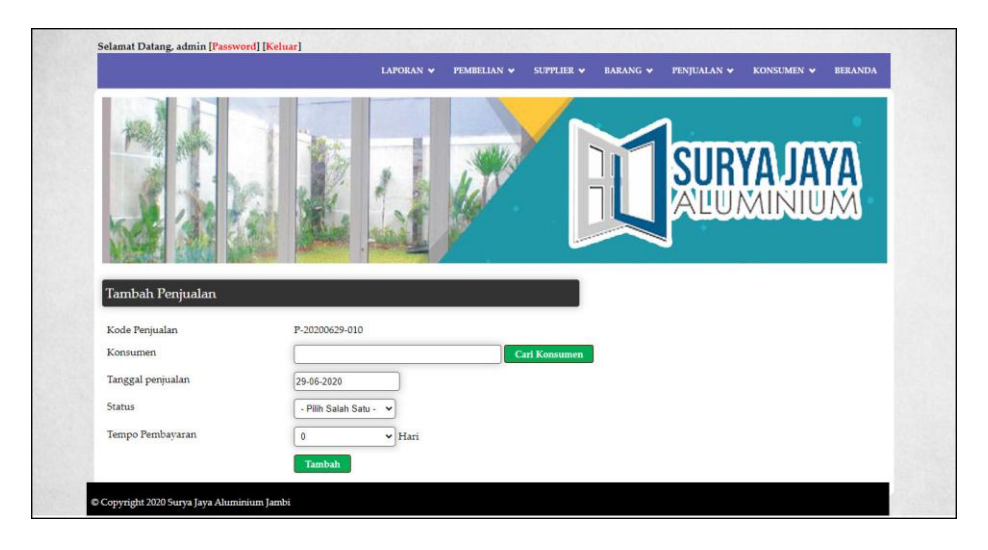

**Gambar 5.16 Halaman Tambah Penjualan**

#### 17. Halaman Detail Penjualan

Halaman detail penjualan merupakan halaman yang digunakan untuk menambah data detail dengan mengisi data pada kolom yang tersedia dan terdapat informasi mengenai penjualan. Gambar 5.17 detail penjualan merupakan hasil implementasi dari rancangan pada gambar 4.46.

|                | <b>BERANDA</b><br>KONSUMEN $\blacktriangledown$ | PENJUALAN V     | <b>BARANG V</b> | SUPPLIER V<br>PEMBELIAN V |                         | LAPORAN V |     |                                |            |
|----------------|-------------------------------------------------|-----------------|-----------------|---------------------------|-------------------------|-----------|-----|--------------------------------|------------|
|                |                                                 |                 |                 |                           |                         |           |     | <b>SURYA JAYA</b><br>ALUMINIUM | <b>AYA</b> |
|                | Detail Penjualan                                |                 |                 |                           |                         |           |     |                                |            |
| Kode Penjualan |                                                 | P-20200708-010  |                 | Barang                    |                         |           |     | <b>Data Barang</b>             |            |
|                | Nama Konsumen                                   | Nanang          |                 |                           |                         |           |     |                                |            |
| Status         |                                                 | Tunai           |                 |                           | Diskon (%)<br>$\vert$ 0 |           |     |                                |            |
|                | Tanggal Penjualan                               | 08-07-2020      |                 | Jumlah                    |                         |           |     |                                |            |
|                |                                                 | Cetak Penjualan |                 |                           |                         | Tambah    |     |                                |            |
|                |                                                 | Nama Barang     |                 | Harga Jual                | Diskon                  | Jumlah    |     | Total                          | Pilihan    |
| No.            | Hollow 7/8 Pinggul                              |                 | Rp.             | 22.000,00                 | 0%                      | 2 Btng    | Rp. | 44.000,00                      | Ŵ          |
| $\mathbf{1}$   |                                                 |                 | Rp.             | 1.650.000,00              | 0.96                    | 1 Set     | Rp. | 1.650.000.00                   | tù         |
| $\mathbf{2}$   | Etalase Counter Uk: 1.5 Mtr                     |                 |                 |                           |                         |           |     |                                |            |

**Gambar 5.17 Halaman Detail Penjualan**

## **5.2 PENGUJIAN**

Penujian merupakan tahapan untuk mengetahui keberhasilan dari implementasi sistem yang telah dilakukan, maka penulis melakukan tahap pengujian terhadapat sistem secara fungsional dengan metode *black box*, yaitu dengan menggunakan *unit testing* yang difokuskan pada modul-modul yang terdapat pada sistem secara keseluruhan. Adapun beberapa tahap pengujian yang telah dilakukan penulis, antara lain :

| N              | Deskripsi  | Prosedur  | Masukan            | Keluaran yang | Hasil yang    | Kesimpulan      |
|----------------|------------|-----------|--------------------|---------------|---------------|-----------------|
| 0.             |            | Pengujian |                    | Diharapkan    | didapat       |                 |
| $\overline{1}$ | Pengujian  | Jalankan  | Isi nama user $=$  | Menuju ke     | Menuju ke     | <b>Berhasil</b> |
|                | pada login | sistem    | "admin" dan        | halaman utama | halaman       |                 |
|                |            |           | $password =$       |               | utama         |                 |
|                |            |           | "admin"            |               |               |                 |
| 2              | Pengujian  | Jalankan  | Isi nama user $=$  | Pesan :"      | Pesan :"      | <b>Berhasil</b> |
|                | pada login | sistem    | "tes" dan          | Nama User     | Nama User     |                 |
|                |            |           | $password = "tes"$ | Atau Password | Atau          |                 |
|                |            |           |                    | Anda Tidak    | Password      |                 |
|                |            |           |                    | Benar, Terima | Anda Tidak    |                 |
|                |            |           |                    | Kasih"        | Benar, Terima |                 |
|                |            |           |                    |               | Kasih"        |                 |

**Tabel 5.1 Tabel Pengujian** *Login*

**Tabel 5.2 Tabel Pengujian Mengelola Data Konsumen**

| No.            | Deskripsi | Prosedur           | Masukan         | Keluaran yang   | Hasil yang      | Kesimpulan |
|----------------|-----------|--------------------|-----------------|-----------------|-----------------|------------|
|                |           | Pengujian          |                 | Diharapkan      | didapat         |            |
| $\mathbf{1}$   | Pengujian | - Menjalankan      | Isi             | Pesan:          | Pesan:          | Berhasil   |
|                | pada      | sistem             | - nama          | "Terima         | "Terima         |            |
|                | menambah  | - login admin atau | konsumen        | Kasih, Anda     | Kasih, Anda     |            |
|                | data      | karyawan           | - alamat        | <b>Berhasil</b> | <b>Berhasil</b> |            |
|                | konsumen  | - mengklik menu    | - telepon       | Menginput       | Menginput       |            |
|                |           | tambah             | - email         | Data            | Data            |            |
|                |           | konsumen           |                 | Konsumen        | Konsumen        |            |
|                |           |                    |                 | Pada Sistem"    | Pada Sistem"    |            |
| $\overline{2}$ | Pengujian | - Menjalankan      | Isi             | Pesan: "Data    | Pesan: "Data    | Berhasil   |
|                | pada      | sistem             | - nama          | belum diinput   | belum diinput   |            |
|                | menambah  | - login admin atau | konsumen        | semua"          | semua"          |            |
|                | data      | karyawan           | - alamat        |                 |                 |            |
|                | konsumen  | - mengklik menu    | - telepon       |                 |                 |            |
|                |           | tambah             | - email         |                 |                 |            |
|                |           | konsumen           | Jika salah satu |                 |                 |            |
|                |           |                    | belum diisi     |                 |                 |            |
| 3              | Pengujian | - Menjalankan      | Mengisi data    | Pesan:          | Pesan:          | Berhasil   |
|                | pada      | sistem             | ubahan          | "Terima         | "Terima         |            |
|                | mengubah  | - login admin atau |                 | Kasih, Anda     | Kasih, Anda     |            |
|                | data      | karyawan           |                 | Berhasil        | <b>Berhasil</b> |            |
|                | konsumen  | - mengklik menu    |                 | Mengubah        | Mengubah        |            |
|                |           | data konsumen      |                 | Data            | Data            |            |
|                |           | - mengklik link    |                 | Konsumen        | Konsumen        |            |
|                |           | mengubah data      |                 | Pada Sistem"    | Pada Sistem"    |            |
| $\overline{4}$ | Pengujian | - Menjalankan      | Data ubah ada   | Pesan: "Data    | Pesan : "Data   | Berhasil   |
|                | pada      | sistem             | yang belum      | belum diinput   | belum diinput   |            |
|                | mengubah  | - login admin atau | terisi          | semua"          | semua"          |            |
|                | data      | karyawan           |                 |                 |                 |            |
|                | konsumen  | - mengklik menu    |                 |                 |                 |            |
|                |           | data konsumen      |                 |                 |                 |            |
|                |           | - mengklik link    |                 |                 |                 |            |
|                |           | mengubah data      |                 |                 |                 |            |
| $\overline{5}$ | Pengujian | - Menjalankan      |                 | Pesan:          | Pesan:          | Berhasil   |

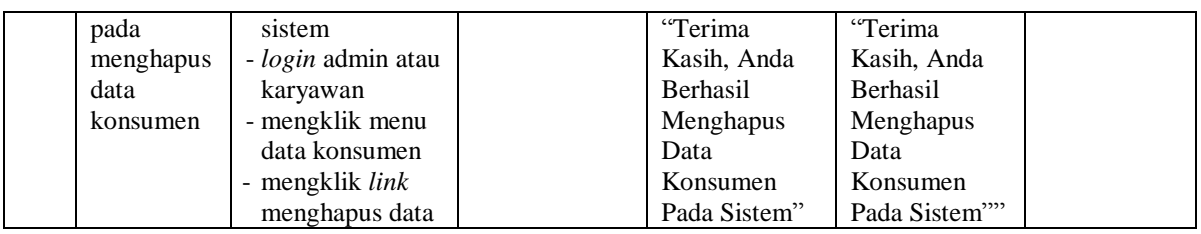

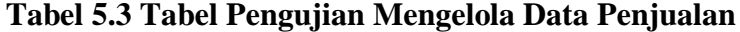

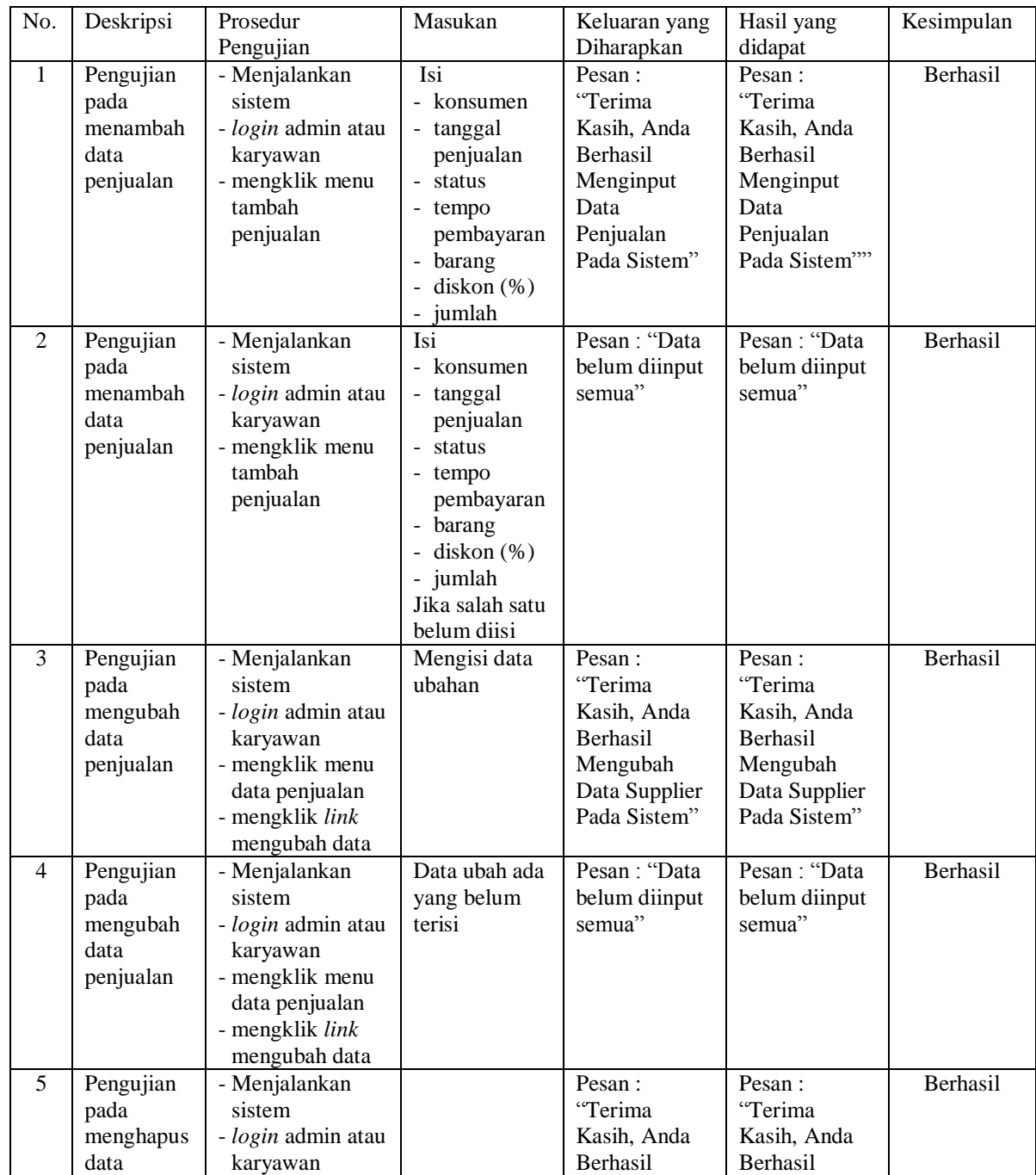

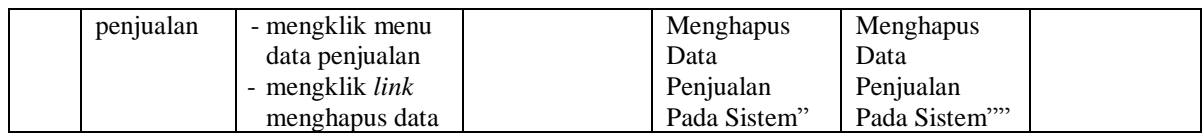

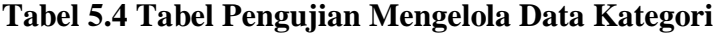

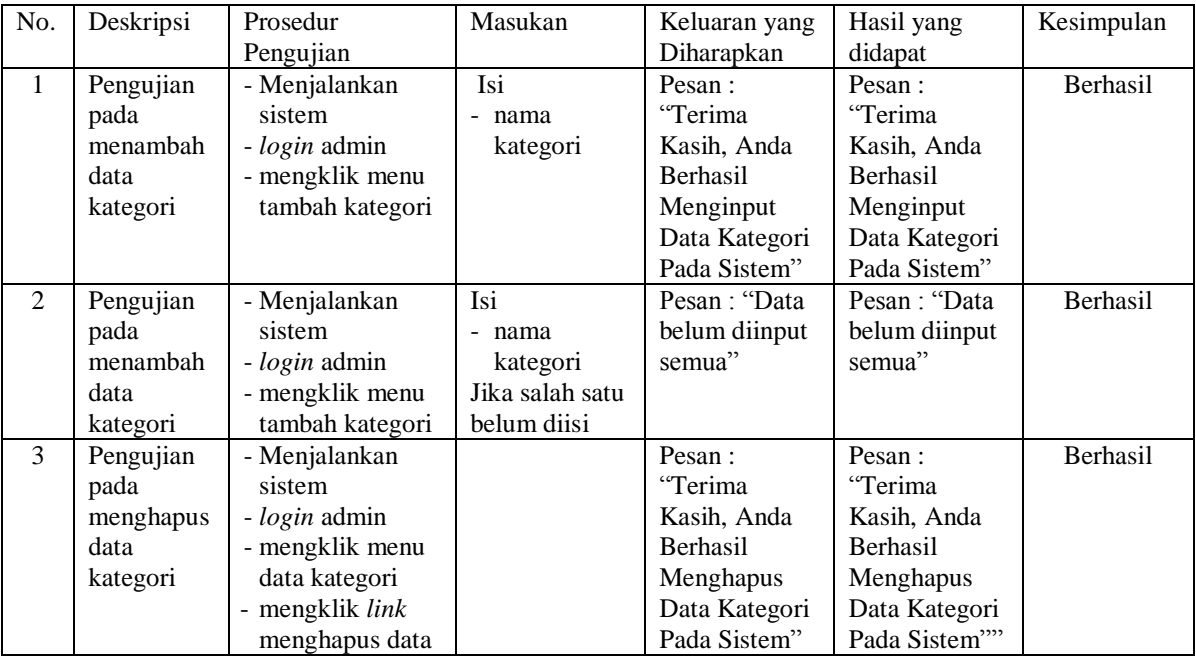

# **Tabel 5.5 Tabel Pengujian Mengelola Data Barang**

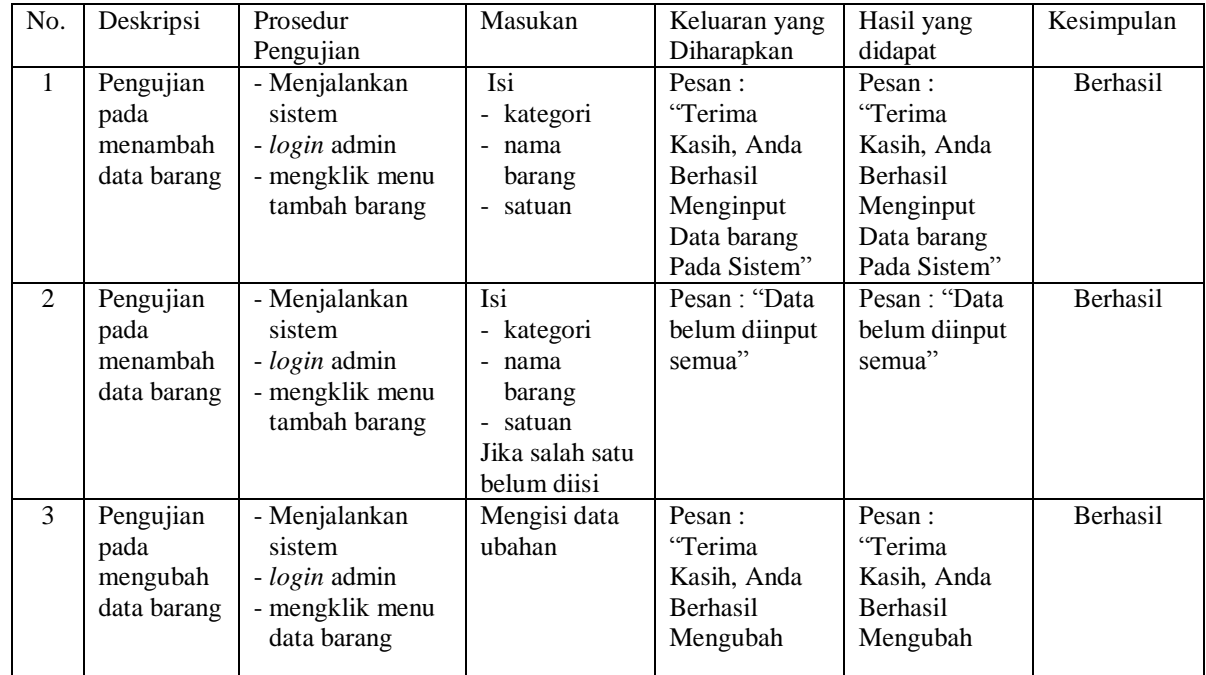

|   |                                               | - mengklik <i>link</i><br>mengubah data                                                                                |                                       | Data Barang<br>Pada Sistem"                                                                     | Data Barang<br>Pada Sistem"                                                                      |                 |
|---|-----------------------------------------------|----------------------------------------------------------------------------------------------------|---------------------------------------|-------------------------------------------------------------------------------------------------|--------------------------------------------------------------------------------------------------|-----------------|
| 4 | Pengujian<br>pada<br>mengubah<br>data barang  | - Menjalankan<br>sistem<br>- login admin<br>- mengklik menu<br>data barang<br>- mengklik link<br>mengubah data         | Data ubah ada<br>yang belum<br>terisi | Pesan : "Data<br>belum diinput<br>semua"                                                        | Pesan : "Data<br>belum diinput<br>semua"                                                         | <b>Berhasil</b> |
| 5 | Pengujian<br>pada<br>menghapus<br>data barang | - Menjalankan<br>sistem<br><i>- login</i> admin<br>- mengklik menu<br>data barang<br>- mengklik link<br>menghapus data |                                       | Pesan:<br>"Terima<br>Kasih, Anda<br><b>Berhasil</b><br>Menghapus<br>Data Barang<br>Pada Sistem" | Pesan:<br>"Terima<br>Kasih, Anda<br><b>Berhasil</b><br>Menghapus<br>Data Barang<br>Pada Sistem"" | <b>Berhasil</b> |

**Tabel 5.6 Tabel Pengujian Mengelola Data Supplier**

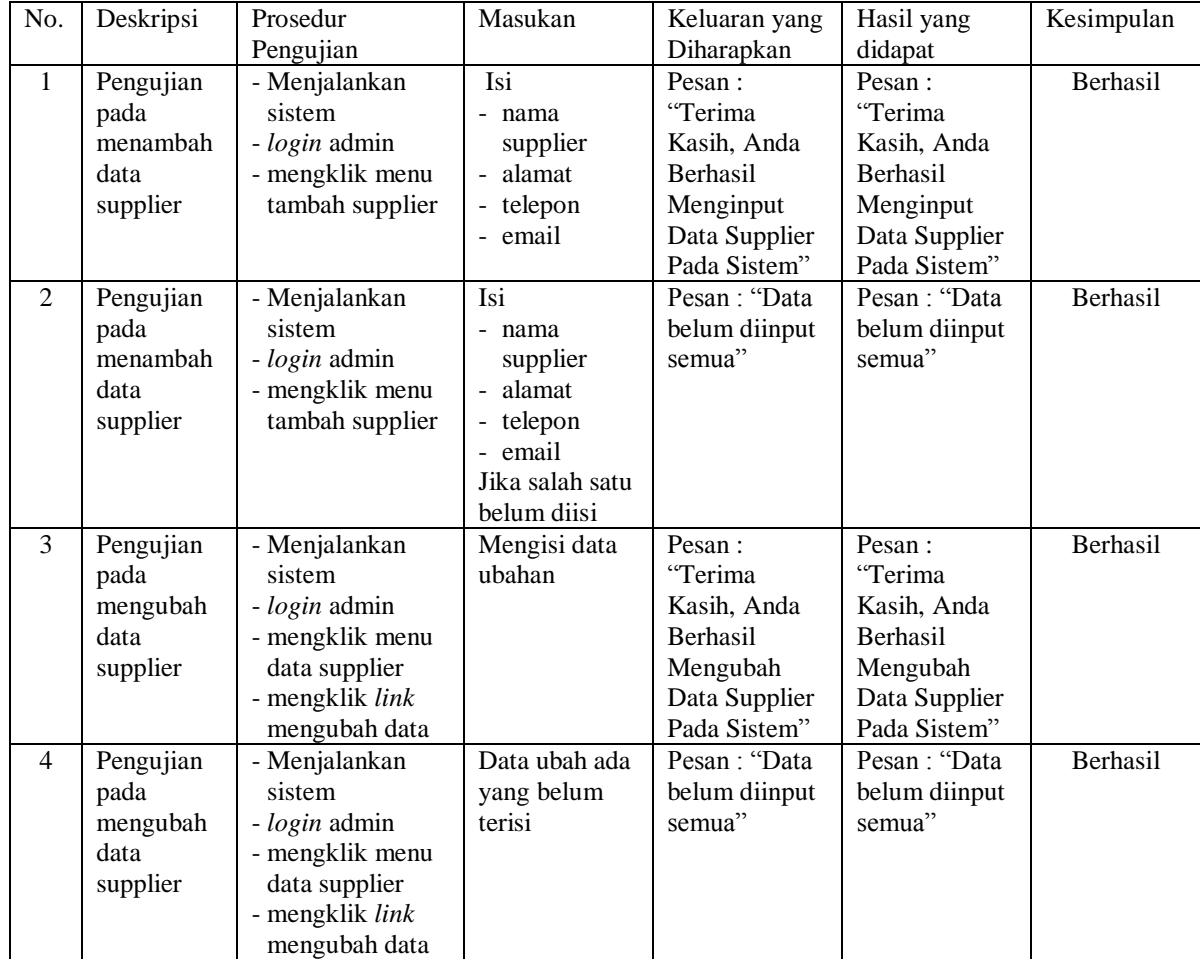

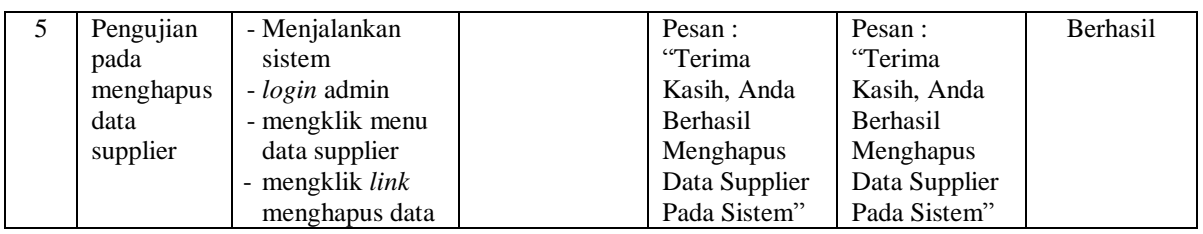

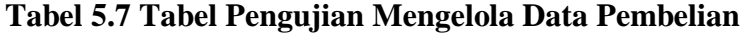

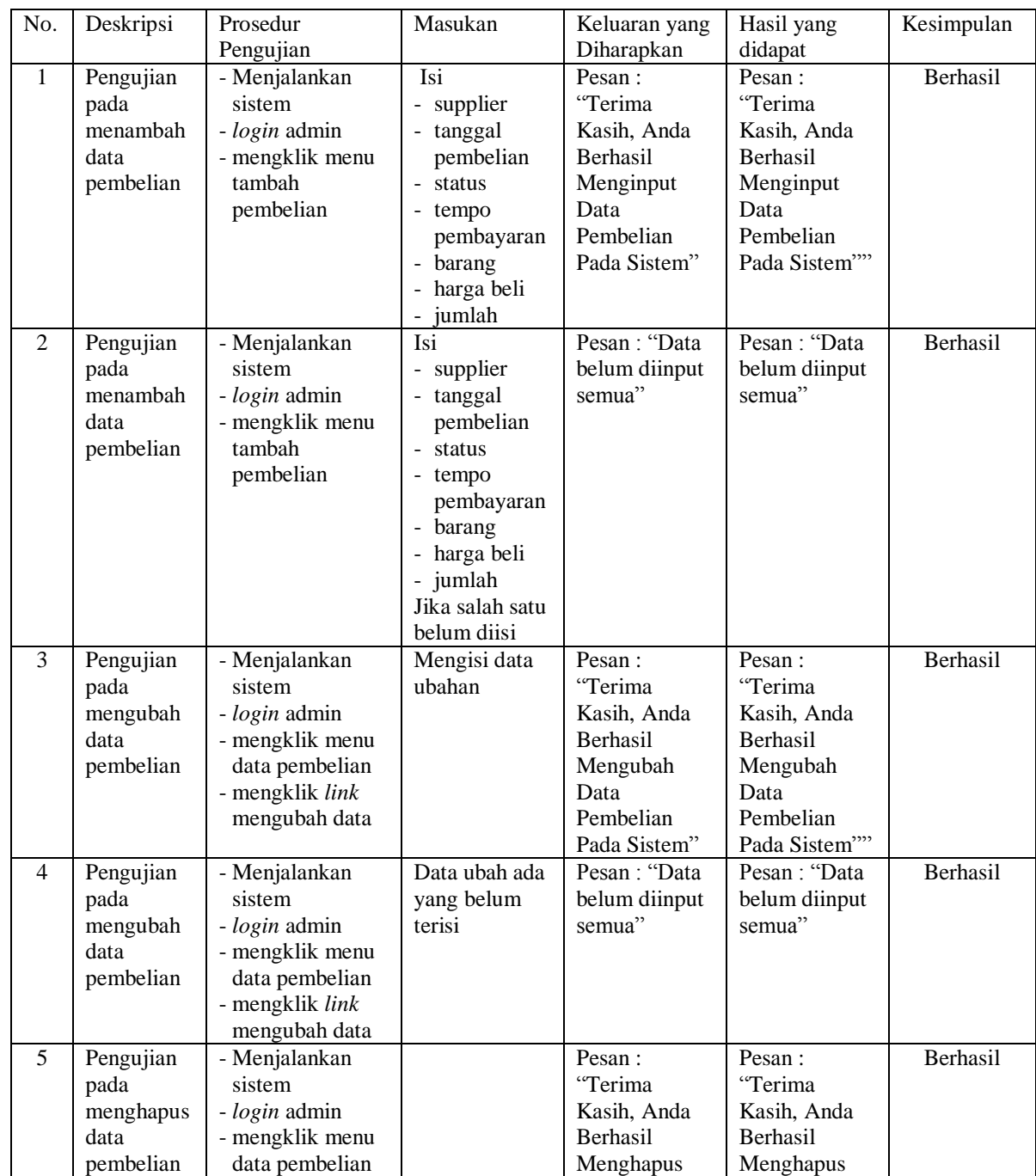

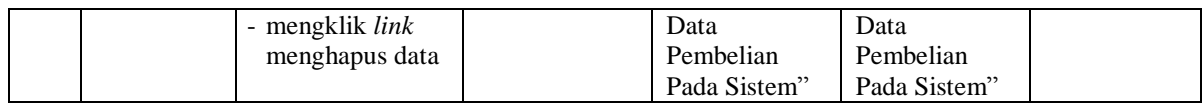

# **Tabel 5.8 Tabel Pengujian Mengelola Data User**

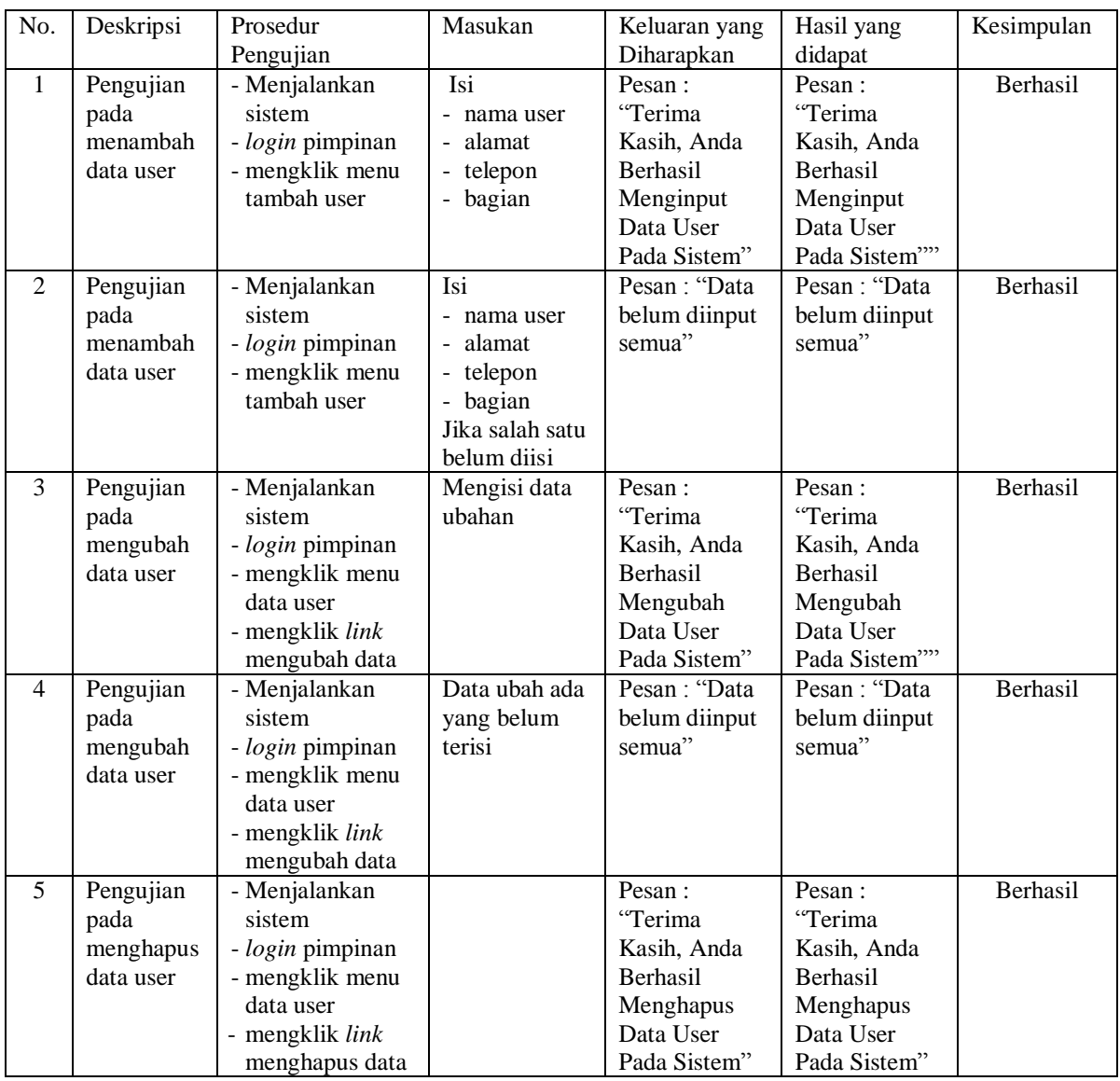

# **5.3 ANALISIS HASIL YANG DICAPAI OLEH SISTEM**

Analisis hasil yang dicapai oleh sistem informasi pembelian dan penjualan menggunakan bahasa pemograman PHP dan DBMS MySQL untuk mengatasi permasalahan yang terjadi pada Surya Jaya Aluminium Jambi, antara lain :

- 1. Sistem dapat melakukan pengelolaan data transaksi pembelian dan penjualan yang telah terintegrasi dengan data konsumen, supplier, barang sehingga mengurangi terjadinya kesalahan dalam pengolahan data
- 2. Sistem yang dirancang juga memberikan kemudahan dalam rekapitulasi laporan secara otomatis tanpa harus melakukan rekap data satu per satu, diantaranya terdapat laporan konsumen, laporan penjualan, laporan barang, laporan supplier, laporan pembelian, laporan hutang dan laporan piutang.
- 3. Sistem juga dapat pengelolaan informasi stok akhir barang secara otomatis yang dimana akan terjadi penambahan jika ada pembelian dan pengurangan jika ada penjualan.

## **5.3.1 Kelebihan Sistem**

Adapun kelebihan dari sistem baru ini adalah sebagai berikut :

- 1. Sistem dapat melakukan pengolahan data transaksi pembelian dan penjualan secara terkomputerisasi sehingga dapat melakukan pencarian, menambah, mengubah, dan menghapus data sesuai keinginan dari pengguna sistem.
- 2. Sistem juga dapat membuat rekapitulasi laporan khususnya untuk data pembelian dan penjualan yang dapat ditampilkan berdasarkan tanggal yang dipilih oleh pengguna sistem dan dapat dicetak sesuai dengan kebutuhannya
- 3. Sistem juga dapat melakukan perhitungan data stok akhir barang secara otomatis baik dengan adanya pembelian, stok akan bertambah dan untuk penjualan, stok akan berkurang.

# **5.3.1 Kekurangan Sistem**

Dan kekurangan dari sistem baru ini adalah sebagai berikut :

- 1. Belum tersedia grafik atau diagram yang dapat menampilkan data pembelian dan penjualan untuk data perbandingan.
- 2. Belum terdapat fitur yang dapat memberikan laporan keuangan seperti laporan laba rugi ataupun laporan neraca.